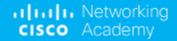

# Programmability Webinar Series with DevNet

Session 4: Adding API Skills to Your Networking Toolbox

Patrick Rockholz, Systems Engineer

Hostess: Kara Sullivan

Jointly presented by DevNet & NetAcad

22 January, 2019

reserved. Cisco Confidential

# Welcome to the 4th session of the Programmability with Cisco DevNet webinar series

- Use the Q and A panel to ask questions.
- Use the Chat panel to communicate with attendees and panelists.
- A link to a recording of the session will be sent to all registered attendees.
- Please take the feedback survey at the end of the webinar.

### The Webinar Series

| Date   | Topic                                          |              |
|--------|------------------------------------------------|--------------|
| Oct'18 | Networking with Programmability is Easy        |              |
| Oct'18 | A Network Engineer in the Programmable Age     |              |
| Nov'18 | Software Defined Networking and Controllers    |              |
| Jan'19 | Adding API Skills to Your Networking Toolbox   | The state of |
| Feb'19 | The New Toolbox of a Networking Engineer       | 1 A Table    |
| Mar'19 | Program Networking Devices using their APIs    |              |
| Apr'19 | Before, During, and After a Security Attack    |              |
| May'19 | Play with Linux & Python on Networking Devices |              |
| Jun'19 | Automate your Network with a Bot               |              |
|        |                                                |              |

All Series Details can be Found @ <a href="http://bit.ly/devnet2">http://bit.ly/devnet2</a>

### The Webinar Series - Raffle & Certificates

### Raffle

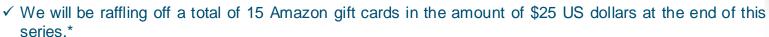

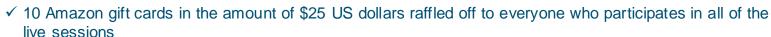

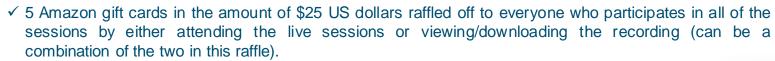

<sup>\*</sup> Please note that this is a raffle and not everyone who qualifies will receive a gift card. There will be a total of 15 winners.

### **Certificate of Participation**

- ✓ There will be an opportunity to sign up for a Certificate of Participation at the end of this series.
- ✓ To qualify, you must have participated in all sessions of the series.
- ✓ You can do this by attending the live sessions, viewing the recordings, or a combination of the two.
- ✓ Certificates will not be given out for individual sessions, but for the series as a whole.

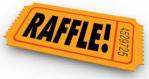

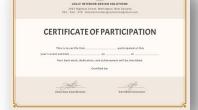

CISCO

Session 4
Adding API Skills to Your Networking Toolbox

Patrick Rockholz Systems Engineer 22 January, 2019

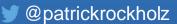

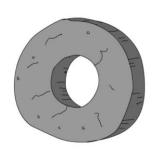

### Stone Age

Spanning Tree VLANs

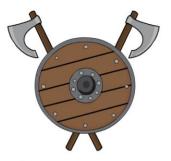

### **Bronze Age**

Routing Protocols
WAN Design
IP-magedon

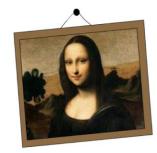

### The Renaissance

SDN

OpenFlow

Controllers

Overlays

MP-BGP

**VXLAN** 

Micro-Segmentation

White Box

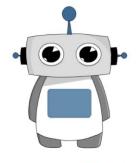

### **Programmable Age**

Cloud

Python

REST / APIs

**NETCONF / YANG** 

"Fabrics"

Network Function Virtualization (NFV)

Containers

DevOps

NetDevOps!

The Four Ages of Networking.....

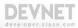

# Digital Organizations Embody Digitization

 A organization uses digital technology as a competitive advantage for all internal and external operations.

> Established Brands are rapidly transforming to a Digital Enterprise to catch up...

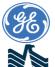

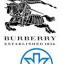

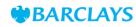

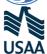

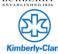

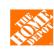

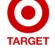

Disruptors or New Brands have beat established brands at becoming a Digital Enterprise...

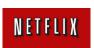

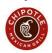

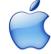

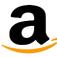

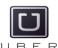

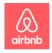

... The Network!

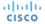

# Common Challenges

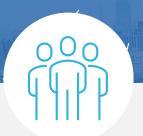

#### Difficult to Secure

Ever increasing number of users and endpoint types

Increase in complexity to increase scale

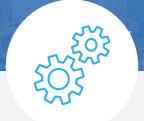

# Difficult to Integrate and Manage

Multiple steps, user credentials, complex interactions

Multiple touch-points

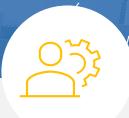

### Slower Issue Resolution

Separate user policies for wired and wireless networks

Unable to find users when troubleshooting

Traditional Networks Cannot Keep Up!

# Network as a Platform Considerations Where to Start?

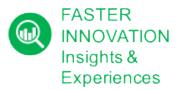

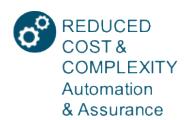

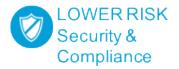

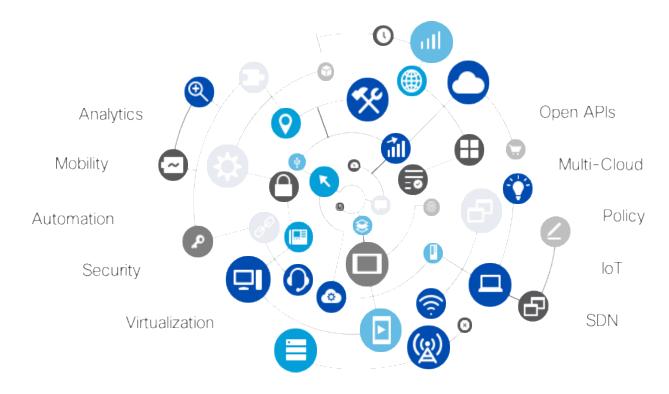

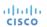

### The Network Intuitive = Intent-based Networking

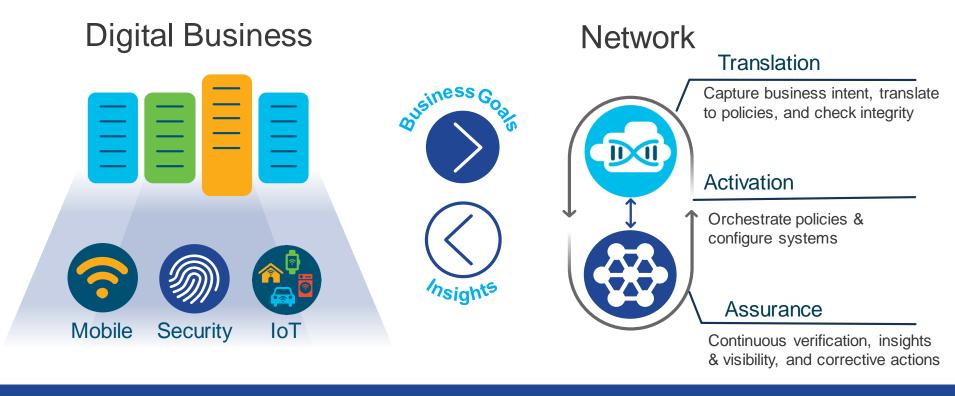

Powered By Intent. Informed by Context.

### Cisco DNA Center

### Central network management system

#### Complete network management system

- Single pane of glass for all devices
- · End-to-end health information in real time
- · Granular visibility
- · Simplified workflows

#### **Automation for provisioning**

- Zero-touch deployment
- Device lifecycle management
- Policy enforcement

#### **Analytics for assurance**

- Verify intent of network settings
- Proactively resolve issues
- Reduce time spent troubleshooting

#### Platform for extensibility

- Integrate APIs with third-party solutions
- Integrate and customize ServiceNow
- Evolve operational tools and processes

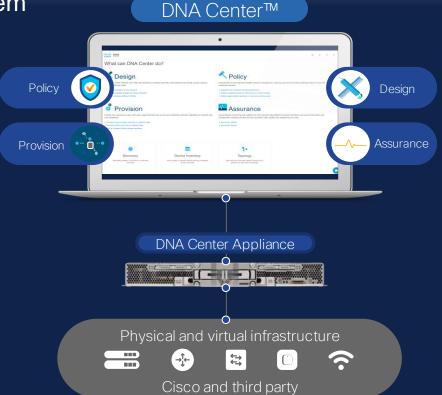

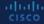

### Cisco DNA Center Platform

### Open **Platform**

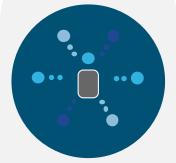

- API Catalog
- 3rd party SDK
- Process Adapters

### Partner **Ecosystem**

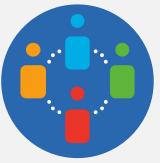

Partner Integrated Solutions

### Developer **Enablement**

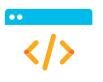

Developer's **DevNet Portal** 

# Agenda

- Introduction to APIs & Data Formats
- RESTAPIs
- APIs -> Postman -> Code!
- Summary and Close

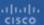

### What's an API?

"...a set of clearly defined methods of communication between various software components" – Wikipedia

"It's a way for two pieces of software to talk to each other"

**Application Programming Interface (API)** 

# APIs help developers create apps that benefit the end user.

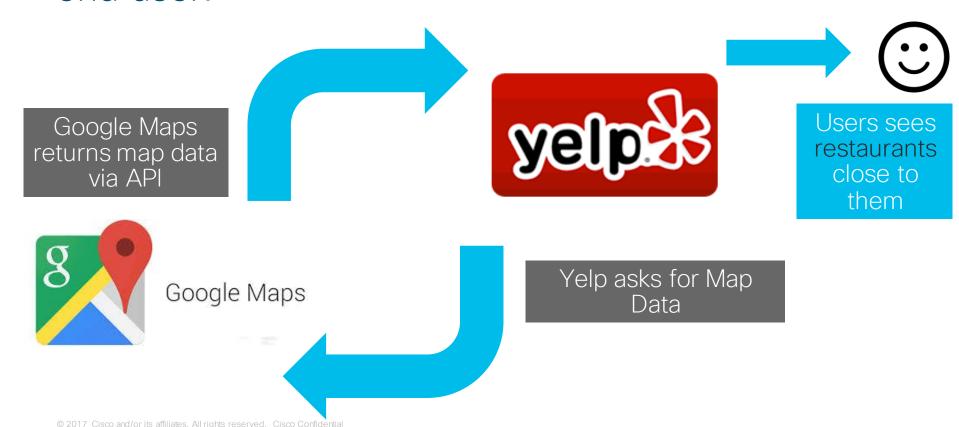

# APIs help developers create apps that benefit the end user.

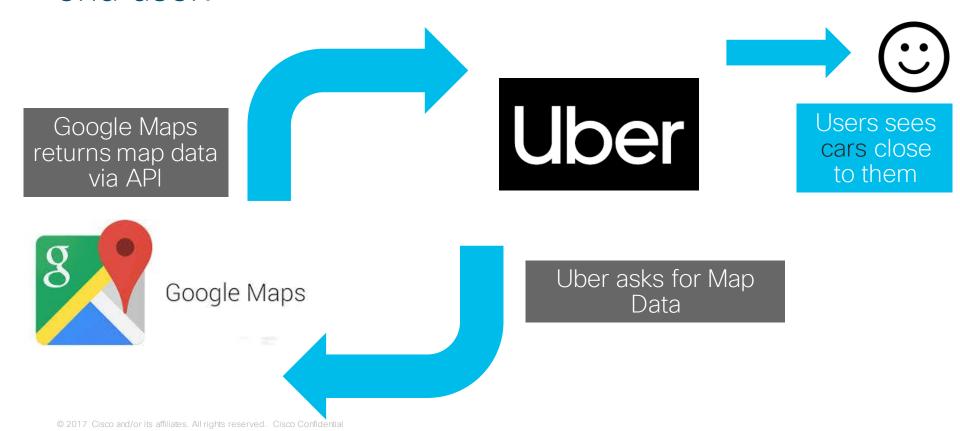

# Simple Network Management Protocol (SNMP)

- "designed as a programmatic interface between management applications and devices"\*
- Widely used for monitoring
- Limited use for configuration
- Network Management Systems primary consumer

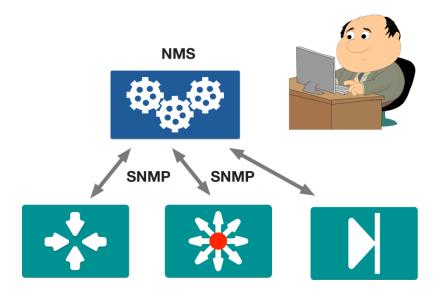

# Importance of a Data Format

### Know Your Audience

| Interface        | IP-Address | OK? Method Status | Protocol |
|------------------|------------|-------------------|----------|
| GigabitEthernet1 | 10.0.2.15  | YES DHCP up       | up       |
| GigabitEthernet2 | 172.16.0.2 | YES manual up     | up       |
| GigabitEthernet3 | 172.17.0.1 | YES manual up     | up       |

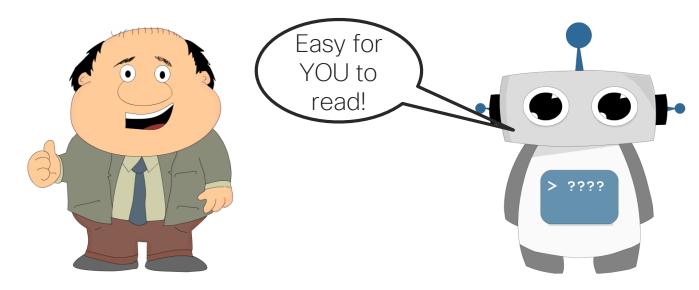

### **Know Your Audience**

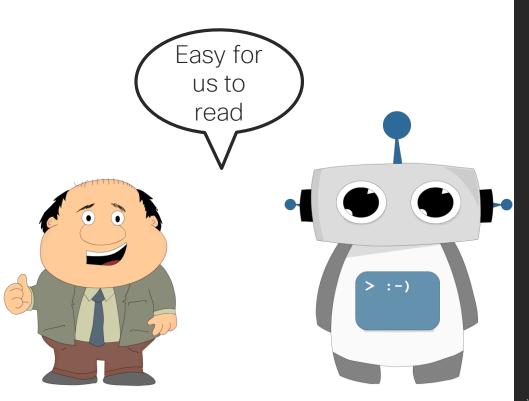

```
"ietf-interfaces:interfaces": {
   "interface": [
            "name": "GigabitEthernet2",
            "description": "Wide Area Network",
            "type": "iana-if-type:ethernetCsmacd",
            "enabled": true,
            "ietf-ip:ipv4": {
                "address": [
                        "ip": "172.16.0.2",
                        "netmask": "255.255.255.0"
            "name": "GigabitEthernet3",
            "description": "Local Area Network",
            "type": "iana-if-type:ethernetCsmacd",
            "enabled": true,
            "ietf-ip:ipv4": {
                "address": [
                        "ip": "172.17.0.1",
                        "netmask": "255.255.255.0"
```

# Common Data Formats in Programming

### "ietf-interfaces:interface": { "name": "GigabitEthernet2", "description": "Wide Area Network", "enabled": true, "ietf-ip:ipv4": { "address": [ "ip": "172.16.0.2", "netmask": "255.255.255.0"

### **XML**

### YAML

```
ietf-interfaces:interface:
  name: GigabitEthernet2
  description: Wide Area Network
  enabled: true
  ietf-ip:ipv4:
    address:
    - ip: 172.16.0.2
    netmask: 255.255.255.0
```

### "Key" : "Value"

- "Key" identifies/labels a set of data
- · Left side of the colon
- Inside of "quotes"

```
"name": "GigabitEthernet2",
  "description": "Wide Area
Network",
  "enabled": true
}
```

- "Value" is the Data
- Right side of colon
- · Can be:
  - String
  - Integer
  - Array/List
  - Bool
  - Object

# JSON - JavaScript Object Notation

A human readable data structure that applications use to store, transfer, and read data.

- A data-interchange text format
- Notated with {} for objects, [] for arrays
- Key/Value representation"key": value
- · Whitespace not significant

```
"ietf-interfaces:interface": {
  "name": "GigabitEthernet2",
  "description": "Wide Area Network",
  "enabled": true,
  "ietf-ip:ipv4": {
    "address": [
        "ip": "172.16.0.2",
        "netmask": "255.255.255.0"
```

# JSON Object

- Data surrounded by { }
- An object can contain other objects or data entries
- Key/Value set separated by comma
  - No comma at the end!

```
"ietf-interfaces:interface": {
  "name": "GigabitEthernet2",
  "description": "Wide Area Network",
  "enabled": true,
  "ietf-ip:ipv4": {
    "address": [
        "ip": "172.16.0.2",
        "netmask": "255.255.255.0"
```

### **JSON List**

- List of data
  - Can be composed of JSON objects
- Notated with brackets
- Comma Separated

```
"addresses": [
   "ip": "172.16.0.2",
    "netmask": "255.255.255.0"
   "ip": "172.16.0.3",
   "netmask": "255.255.255.0"
   "ip": "172.16.0.4",
    "netmask": "255.255.25.0"
```

# Agenda

- Introduction to APIs & Data Formats
- RESTAPIs
- APIs -> Postman -> Code!
- Summary and Close

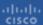

# The Value-Proposition for APIs

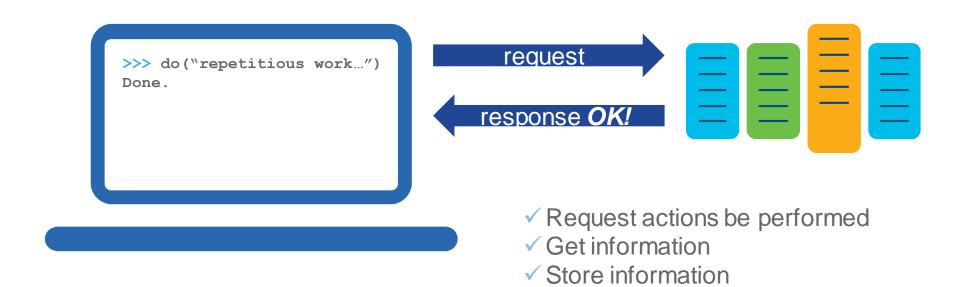

The API is the User Interface for the software system

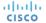

### Just Another Use for the HTTP Protocol

- Representational state transfer (REST)
- API framework built on HTTP
- APIs often referred to as web services
- Popular due to performance, scale, simplicity, and reliability

GET

POST

PUT

DELETE

{REST}

# The URI: What are you Requesting?

http://maps.googleapis.com/maps/api/geocode/json?address=sanjose

Server or Host Resource Parameters

- http:// or https://
  - Define whether secure or open http
- Server or Host
  - Resolves to the IP and port to connect to

- Resource
  - The location of the data or object of interest on the server
- Parameters
  - Details to scope, filter, or clarify a request. Often optional.

URI = Uniform Resource Identifier

### HTTP Methods: What to do?

| HTTP Verb | Typical Purpose (CRUD) | Description                                                                                                    |
|-----------|------------------------|----------------------------------------------------------------------------------------------------|
| POST      | Create                 | Used to create a new object, or resource.  Example: Add new book to library                                                       |
| GET       | Read                   | Retrieve resource details from the system.  Example: Get list of books from the library                                           |
| PUT       | Update                 | Typically used to replace or update a resource. Can be used to modify or create.  Example: Update the borrower details for a book |
| PATCH     | Update                 | Used to modify some details about a resource.  Example: Change the author of a book                                               |
| DELETE    | Delete                 | Remove a resource from the system.  Example: Delete a book from the library.                                                      |

# Response Status Codes: Did it work?

| Status Code | Status Message        | Meaning                                 |
|-------------|-----------------------|-----------------------------------------|
| 200         | ОК                    | All looks good                          |
| 201         | Created               | New resource created                    |
| 400         | Bad Request           | Request was invalid                     |
| 401         | Unauthorized          | Authentication missing or incorrect     |
| 403         | Forbidden             | Request was understood, but not allowed |
| 404         | Not Found             | Resource not found                      |
| 500         | Internal Server Error | Something wrong with the server         |
| 503         | Service Unavailable   | Server is unable to complete request    |

### Headers: Details and meta-data

| Header        | Example Value                 | Purpose                                        |
|---------------|-------------------------------|------------------------------------------------|
| Content-Type  | application/json              | Specify the format of the data in the body     |
| Accept        | application/json              | Specify the requested format for returned data |
| Authorization | Basic dmFncmFudDp2YWdyYW50    | Provide credentials to authorize a request     |
| Date          | Tue, 25 Jul 2017 19:26:00 GMT | Date and time of the message                   |

- Used to pass information between client and server
- Included in both REQUEST and RESPONSE
- Some APIs will use custom headers for authentication or other purpose

# Data: Sending and Receiving

- Contained in the body
- POST, PUT, PATCH requests typically include data
- GET responses will include data
- Format typically JSON or XML
  - Check "Content-Type" header

```
'title': 'Hamlet',
'author': 'Shakespeare'
```

# HTTP Authentication and Security

- None: the Web API resource is public, anybody can place call.
- Basic HTTP: a username and password are passed to the server in an encoded string.
  - Authorization: Basic ENCODEDSTRING
- Token: a secret generally retrieved from the Web API developer portal.
   Keyword (ie token) is API dependent
  - Authorization: Token aikasf8adf9asd9akasdf0asd
- OAuth: Standard framework for a flow to retrieve an access token from an Identity Provider.
  - (Often used to allow users to authorize access on their behalf)
  - Authorization: Bearer 8a9af9adadf0asdf0adfa0af
- Authorization can be short-lived and require refreshing of tokens

# Some REST Examples

### The Internet Chuck Norris Database

```
DevNet$ curl https://api.icndb.com/jokes/random
    "type": "success",
    "value": {
        "id": 201,
        "joke": "Chuck Norris was what Willis was talkin' about.",
        "categories": []
DevNet$ curl https://api.icndb.com/jokes/random?limitTo=nerdy
    "type": "success",
    "value": {
        "id": 537,
        "joke": "Each hair in Chuck Norris's beard contributes to make the world's largest DDOS.",
        "categories": [
            "nerdy"
                                                     http://www.icndb.com/api/

    No authentication needed
```

Well constructed API with many options

#### Network Programmability with RESTCONF

#### The Request

```
DevNet$ curl -vk \
    -u root:D_Vay\!_10\& \
    -H 'accept: application/yang-data+json' \
    https://ios-xe-mgmt.cisco.com:9443/restconf/data/ietf-interfaces:interfaces/interface=GigabitEthernet2

> GET /restconf/data/ietf-interfaces:interfaces/interface=GigabitEthernet2 HTTP/1.1

> Host: 10.10.20.21

> User-Agent: curl/7.51.0

> accept: application/yang-data+json

> authorization: Basic dmFncmFudDp2YWdyYW50

>
```

- -u provides user:password for Basic Authentication
- -H to set headers
- Lines beginning with ">" indicate Request elements
- Lines beginning with "<" indicate Response elements (next slide)</li>

#### Network Programmability with RESTCONF

#### The Response - Headers

```
< HTTP/1.1 200 OK
< Server: nginx
< Date: Thu, 27 Jul 2017 00:01:52 GMT
< Content-Type: application/yang-data+json
< Transfer-Encoding: chunked
< Connection: close
< Last-Modified: Tue, 25 Jul 2017 19:15:57 GMT
< Cache-Control: private, no-cache, must-
revalidate, proxy-revalidate
< Etaq: 1501-10157-179272
< Pragma: no-cache
```

#### The Response - Data

```
"ietf-interfaces:interface": {
  "name": "GigabitEthernet2",
  "description": "Wide Area Network",
  "type": "iana-if-type:ethernetCsmacd",
  "enabled": true,
  "ietf-ip:ipv4": {
    "address": [
        "ip": "172.16.0.2",
        "netmask": "255.255.255.0"
  "ietf-ip:ipv6": {
```

## Many Options for Working with REST APIs

- curl
  - · Linux command line application
- Postman
  - Chrome browser plugin and application
- Requests
  - Python library for scripting
- OpenAPI/Swagger
  - Dynamic API Documentation
- Browser Developer Tools
  - View traffic and details within browser

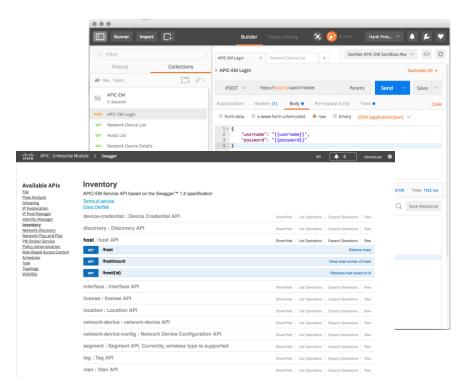

## Agenda

- Introduction to APIs & Data Formats
- RESTAPIs
- APIs -> Postman -> Code!
- Summary and Close

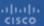

## Postman: Powerful but Simple REST API Client

- · Quickly test APIs in GUI
- Save APIs into Collections for reuse
- Manage multiple environments
- Auto generate code from API calls
- Cross platform
- Free-to-use

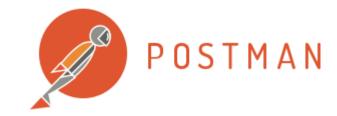

https://www.getpostman.com

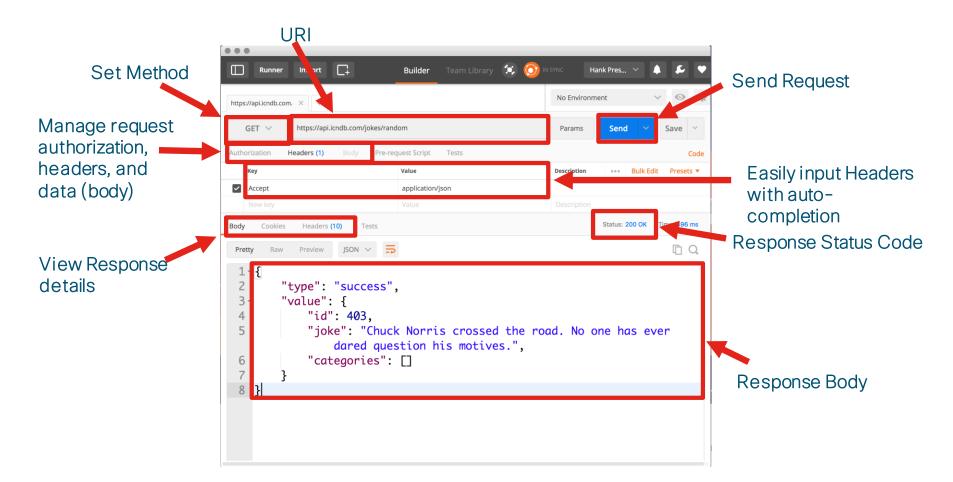

#### Constructing a POST Request

- Choose method
- Enter URI
- Configure headers and authentication
- Provide data
- Send and verify status

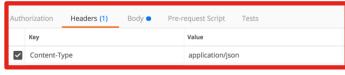

```
Team Library (1) (7) IN SYNG
                                                                   No Environment
https://api.icndb.com/iokes/ https://sandboxapice/ × +
             https://sandboxapicem.cisco.com/api/v1/ticket
                                                                                         Save
                              Pre-request Script
                                                                                              Code
          x-www-form-urlencoded raw binary JSON (application/json)
form-data
          "username": "devnetuser",
          "password": "Cisco123!"
                                                                            Status: 200 OK Time: 1121 ms
              Headers (11)
                                                                                          In Q
       Raw Preview ISON V 5
          "response": {
               "serviceTicket": "ST-6811-rMyZG3IACSdVHegitjq0-cas",
               "idleTimeout": 1800,
               "sessionTimeout": 21600
          "version": "1.0"
```

#### Save and Organize API Calls into Collections

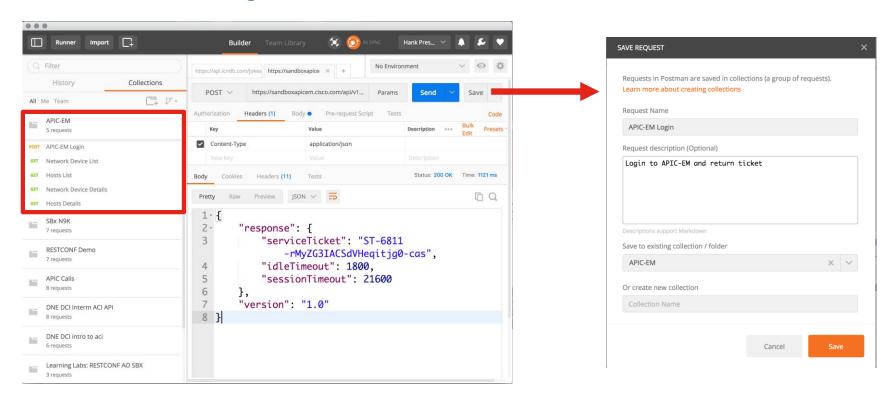

#### Variables Make Requests Reusable and Flexible

- Never good to hardcode details
- What if you want to connect to different host?
- What if credentials change?

```
POST 

https://sandboxapicem.cisco.com/api/v1/ticket

Authorization Headers (1) Body Pre-request Script Tests

form-data x-www-form-urlencoded raw binary JSON (application/json) 

1 {
2     "username": "devnetuser",
     "password": "Cisco123!"

4 }
```

#### Variables Make Requests Reusable and Flexible

- Variables References
  - {{apic}}
  - {{username}}
  - {{password}}

#### Managing Environments

- Create any number of environments needed
- Change between environments with drop down list

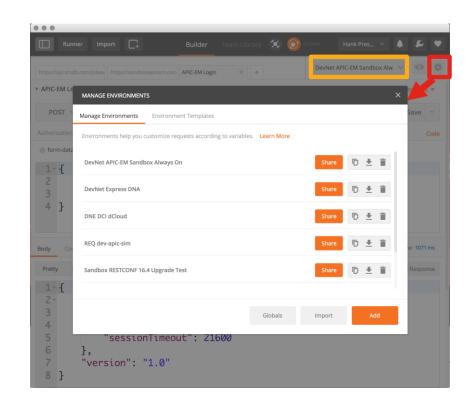

#### Managing Environments

 Add as many variables as needed

Reference anywhere with { variable name } } syntax

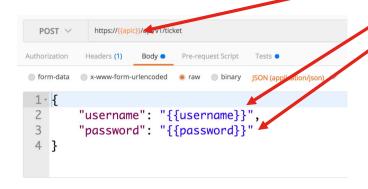

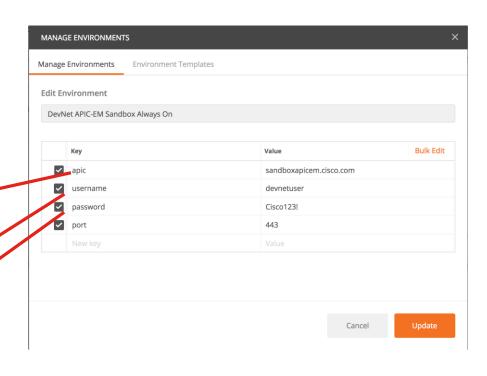

## Setting Environment Variables Dynamically

- What about when info from one request is needed in another?
- Manually copying/pasting slow and error prone
- Manually updating environment variables is slow and awkward

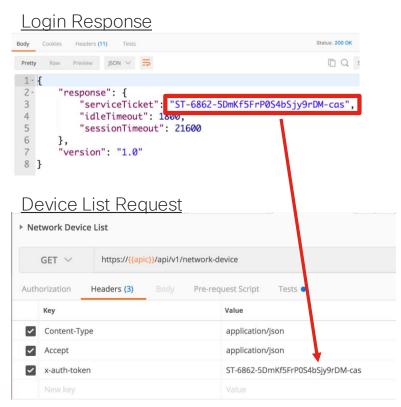

#### "Tests" Enable Dynamic Environment Variables

- Each API Request offers both pre and post actions
  - Pre -> Pre-request Script
  - Post -> Tests
- Written in JavaScript

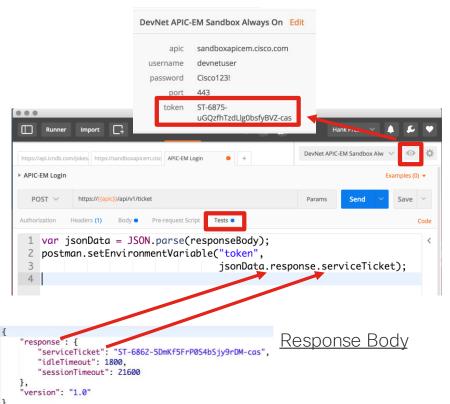

## Postman to Code!

#### You'll eventually want to write some code...

- Postman great for testing and validating APIs
- But it's about atomic actions
- Business Logic, stringing APIs together, etc all need code
- Jumpstart with auto-generated code by Postman

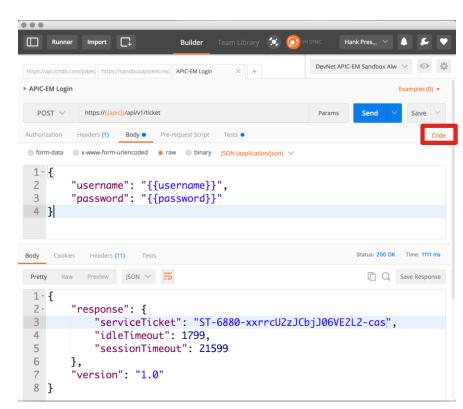

#### You'll eventually want to write some code...

 Many, many options for languages available

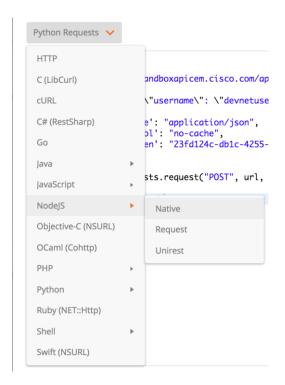

#### Full API Request to Code!

- Headers, payload data, and URI all included
- Environment variables are translated
- Great starting point, but expect to edit and update

```
GENERATE CODE SNIPPETS
       import requests
       url = "https://sandboxapicem.cisco.com/api/v1/ticket"
       payload = "{\n\t\"username\": \"devnetuser\", \n\t\"password\": \"Cisco123!\"\n}"
       headers = {
            'content-type': "application/json",
           'cache-control': "no-cache",
           'postman-token': "23fd124c-db1c-4255-83fe-b97d57a59b29"
   11
       response = requests.request("POST", url, data=payload, headers=headers)
       print(response.text)
```

#### Demo

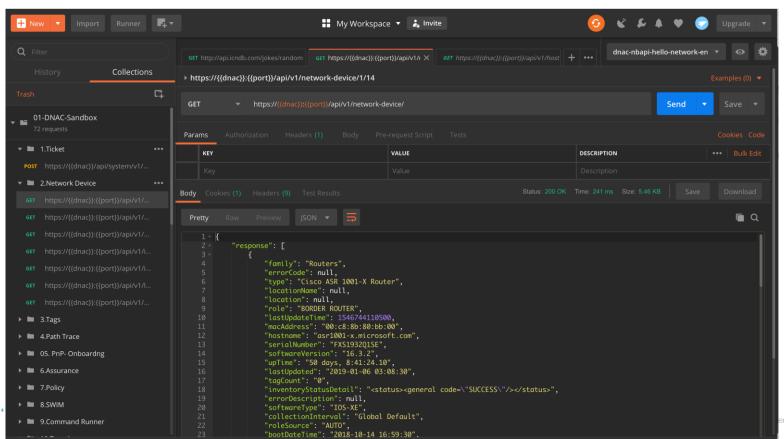

CISCO

## Agenda

- Introduction to APIs & Data Formats
- RESTAPIs
- APIs -> Postman -> Code!
- Summary and Close

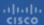

## What have we learned?

What is an API

A brief look at working with REST APIs

Using Postman as a way to work with APIs

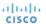

## Resources and Starting Points

- DNA-Center Sandbox <u>https://sandboxdnac.cisco.com</u> - username=devnetuser, password=Cisco123!
- APIC-EM Sandbox (depreciated, but still useful to test API calls)
   <a href="https://sandboxapicem.cisco.com">https://sandboxapicem.cisco.com</a> username=devnetuser, password=Cisco123!
- Cisco DevNet Postman Collections -<u>https://github.com/CiscoDevNet/netprog\_basics/tree/master/postman\_config</u>
- Other APIs to try
  - The Internet Chuck Norris Database <a href="http://www.icndb.com/api/">http://www.icndb.com/api/</a>
  - Deck of Cards API <a href="https://deckofcardsapi.com">https://deckofcardsapi.com</a>
  - Free Public API repository <a href="https://github.com/toddmotto/public-apis/blob/master/README.md">https://github.com/toddmotto/public-apis/blob/master/README.md</a>

#### CiscoLive

SOLDGT-1000 – Cisco DNA Center Platform

DEVNET-1897 - Coding 1001 - Intro to APIs and REST

DEMNET-2877 - Exploring Cisco DNA-C as a Platform

# Questions?

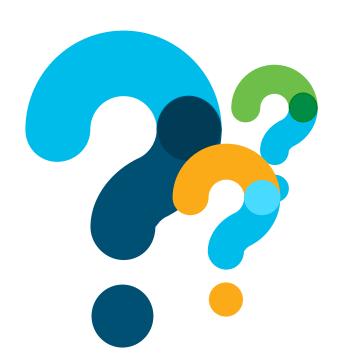

#### Want to learn more about the DevNet community?

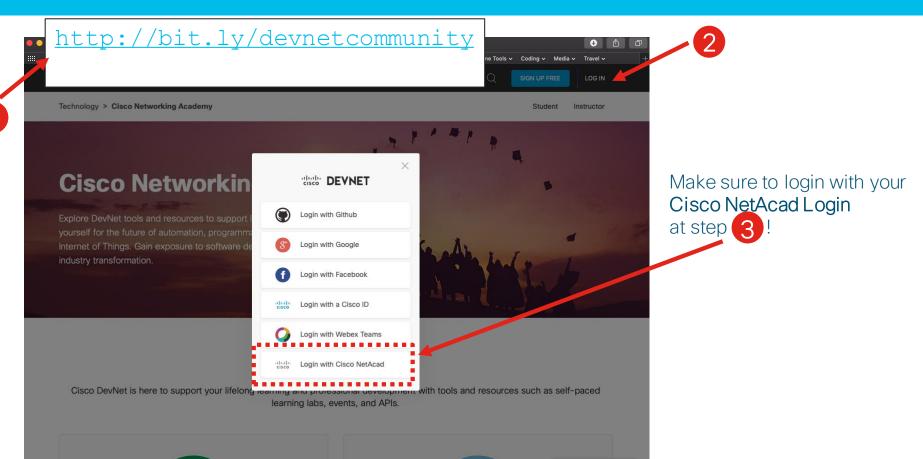

#### Next DevNet Webinar: 13 February 2019

|   | Date   | Topic                                          |  |
|---|--------|------------------------------------------------|--|
| > | Oct'18 | Networking with Programmability is Easy        |  |
|   | Oct'18 | A Network Engineer in the Programmable Age     |  |
|   | Nov'18 | Software Defined Networking and Controllers    |  |
|   | Jan'19 | Adding API Skills to Your Networking Toolbox   |  |
|   | Feb'19 | The New Toolbox of a Networking Engineer       |  |
|   | Mar'19 | Program Networking Devices using their APIs    |  |
|   | Apr'19 | Before, During, and After a Security Attack    |  |
|   | May'19 | Play with Linux & Python on Networking Devices |  |
|   | Jun'19 | Automate your Network with a Bot               |  |
|   |        |                                                |  |

All Series Details can be Found @ <a href="http://bit.ly/devnet2">http://bit.ly/devnet2</a>

# cisco